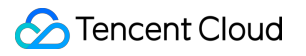

# **API Gateway**

# **FAQs**

# **Product Documentation**

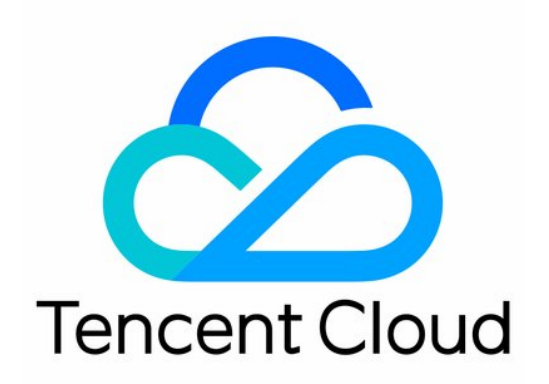

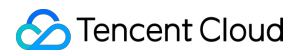

#### Copyright Notice

©2013-2023 Tencent Cloud. All rights reserved.

Copyright in this document is exclusively owned by Tencent Cloud. You must not reproduce, modify, copy or distribute in any way, in whole or in part, the contents of this document without Tencent Cloud's the prior written consent.

Trademark Notice

### **C** Tencent Cloud

All trademarks associated with Tencent Cloud and its services are owned by Tencent Cloud Computing (Beijing) Company Limited and its affiliated companies. Trademarks of third parties referred to in this document are owned by their respective proprietors.

#### Service Statement

This document is intended to provide users with general information about Tencent Cloud's products and services only and does not form part of Tencent Cloud's terms and conditions. Tencent Cloud's products or services are subject to change. Specific products and services and the standards applicable to them are exclusively provided for in Tencent Cloud's applicable terms and conditions.

# **Contents**

[FAQs](#page-3-0)

[Billing](#page-3-1)

[Console](#page-4-0)

[TKE](#page-7-0)

504 Error [Solution](#page-8-0)

HTTP Error [Codes](#page-10-0)

# <span id="page-3-1"></span><span id="page-3-0"></span>FAQs **Billing**

Last updated: 2023-12-22 10:10:03

## **Is API Gateway a paid service?**

Billing for API Gateway started at 23:59:59, February 13, 2020. Please [top](https://console.tencentcloud.com/expense/recharge) up your Tencent Cloud account in time in order to avoid potential service suspension. For more information, please see Billing [Overview.](https://www.tencentcloud.com/document/product/628/11771)

## **What is the billing cycle for API Gateway?**

API Gateway is billed on an hourly basis. Tencent Cloud generates hourly bills for API calls, typically within 30 minutes after the end of the current billing cycle.

## **How is traffic of less than 1 GB charged?**

If you consume billable traffic of 1 GB and 200 MB within one hour, the system will automatically convert the traffic of 200 MB to GB for billing (1 GB and 200 MB =  $1 + 200/1024 = 1.1953$  GB) based on which traffic fees for the hour will be calculated.

### **Is it normal if multiple bills are generated on an hourly basis?**

It is normal if multiple bills are generated for one hour, as API Gateway is billed in a tiered manner. If multiple tiers are hit within one hour, then multiple bills will be generated separately.

## **Is API Gateway billed separately in different regions?**

API Gateway is billed based on two metrics: the number of calls and traffic. The number of calls is billed at the same price in all regions, while the traffic is billed at different prices in different regions. For [detailed prices, please see](https://www.tencentcloud.com/document/product/628/11771) Billing Overview.

# **What should I do if I have doubt about any bill?**

If you have doubt about any bill, please see Billing [Overview](https://www.tencentcloud.com/document/product/628/11771) for more information on how API Gateway is billed, and view the billing details in the [Billing](https://console.tencentcloud.com/expense/bill/overview) section in the console.

In addition, the usage information pushed on an hourly basis for the last 30 days is retained on the backend of API Gateway, and you can ask technical support for details by [submitting](https://console.tencentcloud.com/workorder/category) a ticket.

# <span id="page-4-0"></span>**Console**

Last updated: 2023-12-22 10:10:14

## **How do I determine the backend URL based on the backend path?**

If the incoming request is /product/apigw/document , and the API with the frontend path of /product/ is hit:

When the backend path is an empty string, the backend URL is  $/$ apigw/document.

When the backend path is /tencent/, cut off /product/ and paste the rest behind the path in the backend, and then the backend URL becomes /tencent/apigw/document.

## **How do I determine the API hit priority?**

If the API path starts with  $=$ , it has the highest priority, and exact match is used.

If the API path starts with  $\wedge \sim$ , it has the second priority and cannot contain regular expressions. The prefix match is used.

If the API path is a regular expression including path variables, it has the third priority.

If the API path is a normal string, the longest string has the highest priority. The longest match is used.

## **How do I configure API Gateway to support CORS?**

When creating an API, if you select "Support CORS", then API Gateway will support cross-origin requests. The default configuration is as follows:

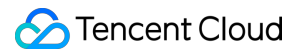

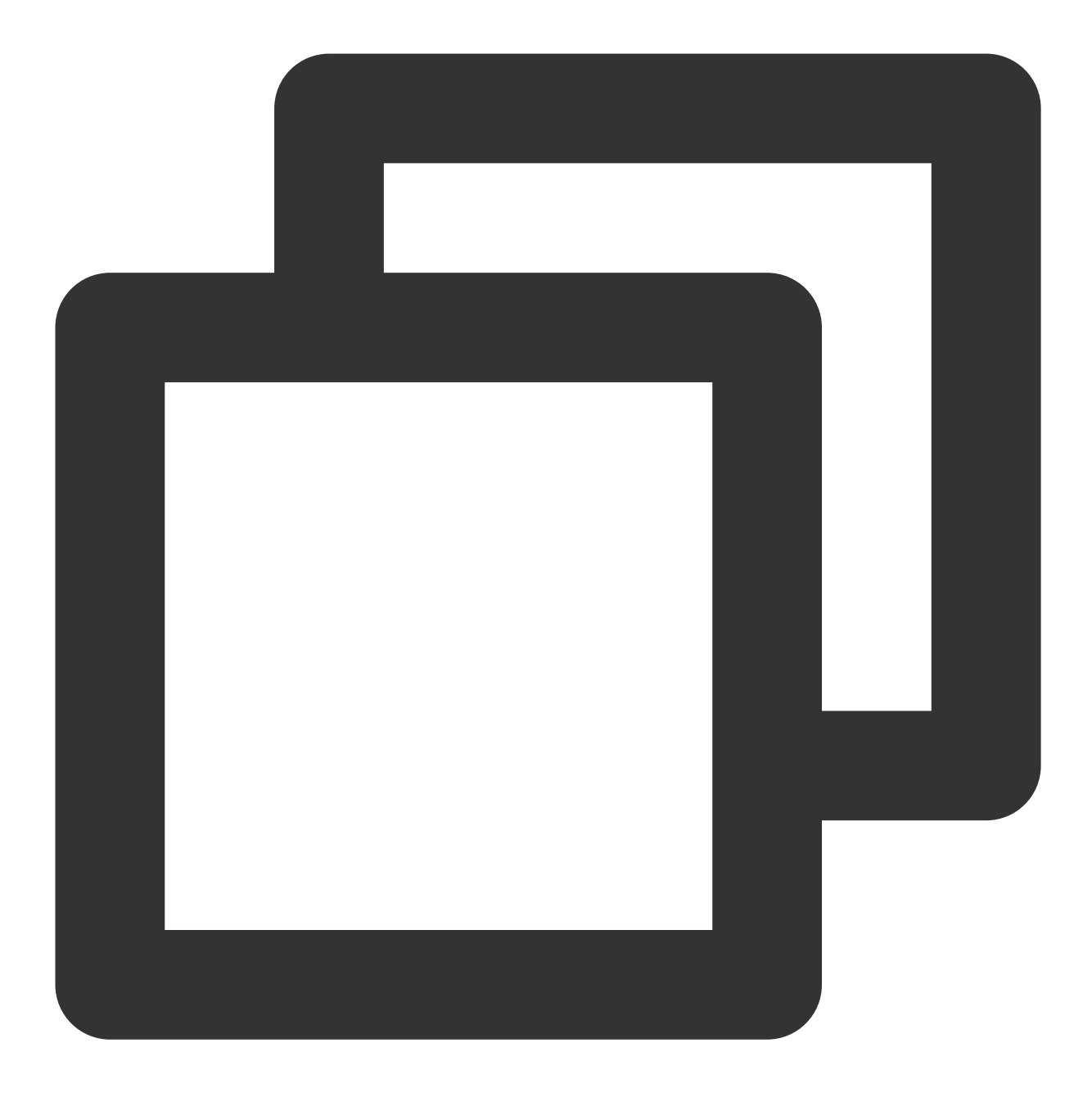

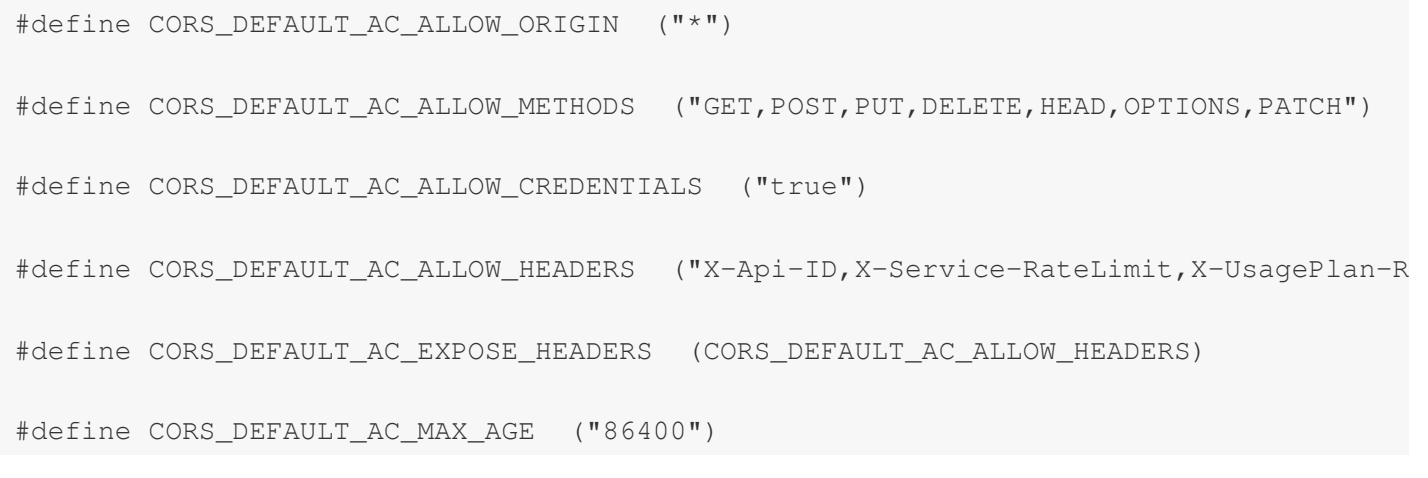

# **What should I do if an API request fails?**

After a user creates an API service, call failures often occur and the following prompt is returned:

 ${\text{``message''}}$ :"There is no api match uri[\\/api\\/v1\\/tool\\/123\\/ico] host

[service-asoj98o0-1251762227.ap-guangzhou.apigateway.myqcloud.com]"}

Check whether the API service has been released in an environment.

A created API service can be called only after it is released in an environment. If it is modified, it won't take effect until it is released again.

If a service is released in different environments, the default call address should contain the environment name, such as:

service-asoj98o0-1251762227.ap-guangzhou.apigateway.myqcloud.com/release/user path

# **How do I map the frontend and backend parameters if the API configuration contains path parameters?**

When the frontend configuration contains a fixed string and path parameters, for example, the frontend path is /{PathA}/{PathB}/detail , if the incoming request is /middleware/apigw/detail , the value of PathA parameter delivered to the backend is middleware , and the value of PathB parameter is apigw . When the frontend configuration contains a fixed string and path parameters, for example, the frontend path is

/{PathA}/product/{PathB} , if the incoming request is /middleware/product/apigw/detail , the value of PathA parameter delivered to the backend is middleware , and the value of PathB parameter is apigw/detail .

When the frontend configuration only contains path parameters, for example, the frontend path is

/{PathA}/{PathB} , if the incoming request is /middleware/apigw/detail , the value of PathA parameter delivered to the backend is middleware/apigw, and the value of PathB parameter is detail. **Note:**

For microservice APIs, we recommend that you do not define both X-NameSpace-Code and X-MicroService-Name as the Path parameters. If you need to do so, please use a fixed string, for example, /{X-NameSpace-Code}/{X-MicroService-Name}/service.

# <span id="page-7-0"></span>**TKF**

Last updated:2023-12-22 10:10:23

# How to enable private network access for a TKE cluster?

1. Log in to the TKE [console,](https://console.tencentcloud.com/tke2) and click **Cluster** in the left sidebar.

2. Click the ID or name of the desired cluster to go to the cluster details page.

3. Click **Basic Information** in the left sidebar. You can view information such as the access address, public network/private network access status, and kubeconfig access credential of the cluster in the "Cluster APIServer information" section of the **Basic information** page.

4. Enable the **Private network access**. You need to configure a subnet. IP addresses are assigned from the configured subnet after private network access is successfully enabled.

### **Note:**

Do not disable the private network access after you enable it. Otherwise, the API Gateway cannot access the APIServer of the cluster.

# How to obtain the TKE cluster admin role?

1. Log in to the TKE [console,](https://console.tencentcloud.com/tke2) and click **Cluster** in the left sidebar.

2. Click the ID or name of the desired cluster to go to the cluster details page.

3. Click **Authorization Management** > **ClusterRole** in the left sidebar. Click **Get cluster admin role** on the page.

4. Failure to obtain the cluster admin role is generally caused by the sub-account not having the Cam permission of the TKE cluster. If this is the case, proceed according to the prompts.

# <span id="page-8-0"></span>504 Error Solution

Last updated:2023-12-22 10:10:33

# **What should I do if "504 Gateway Time-out" is displayed in logs when I call the API Gateway service?**

If "504 Gateway Time-out" is displayed in logs when you call the API Gateway service, you can troubleshoot the problem in the following ways:

#### **Check whether the API Gateway backend service can be directly accessed**

If the backend service is HTTP-based and is not in any VPC, you can access it over the public network to check whether the access times out.

If the backend service is a CLB resource in a VPC, access the private IP of the CLB instance from another CVM instance in the same VPC to check whether the access times out.

If the backend service is TSF, you can access the timed-out instance through another service instance in the same namespace under TSF to check whether the access times out.

If the access still times out in the above tests, the backend service may have problems. In this case, we recommend you check whether it is normal.

#### **Check the timeout period set in API Gateway and the backend service**

When configuring an API in API Gateway, you need to add the timeout period in the backend configuration. If the backend service fails to return the result in the specified timeout period, the gateway will return the 504 error.

### **Check whether the security group is set correctly**

If the backend address points to a CLB instance in a VPC, check whether the CVM security group bound to the CLB instance opens the API Gateway IP. If no security group is set, check whether there are other port and network limits for the backend address.

Open IP in a security group: the backend CVM security group bound to the CLB instance needs to open the API Gateway private IP range. For private IP ranges in different regions, see Private IP Ranges and Public VIPs of API Gateway in Different Regions. The port of the service deployed on the [CVM instance also needs to be opened. For](https://www.tencentcloud.com/document/product/628/34060) more information on how to set the security group, see Security Group [Operations.](https://www.tencentcloud.com/document/product/213/12452)

If your API is a microservice API, and the service is deployed on a CVM instance, you need to open the client IP and service port in the security group on the CVM instance.

If your API is a microservice API, and the service is deployed in a container, as the container pod may not be fixed to a CVM instance, we recommend you configure the same security group for all servers in the cluster and open the client IP and container port in the security group.

If your backend address is a general HTTP address that can be accessed over the internet, you also need to check whether the firewall and security group are set and open the gateway public VIP.

If your backend is a VPC upstream bound to a shared cluster service, you need to open the client IP and service port in the security group in the backend CVM instance.

#### **Note:**

As the public VIP and private IP range of API Gateway may change, we recommend you use key pair authentication to ensure request security.

# <span id="page-10-0"></span>HTTP Error Codes

Last updated:2023-12-22 10:10:46

# **What are the common errors when API Gateway is called?**

When you call API Gateway, you may encounter the following common HTTP error codes:

# **Frontend errors**:

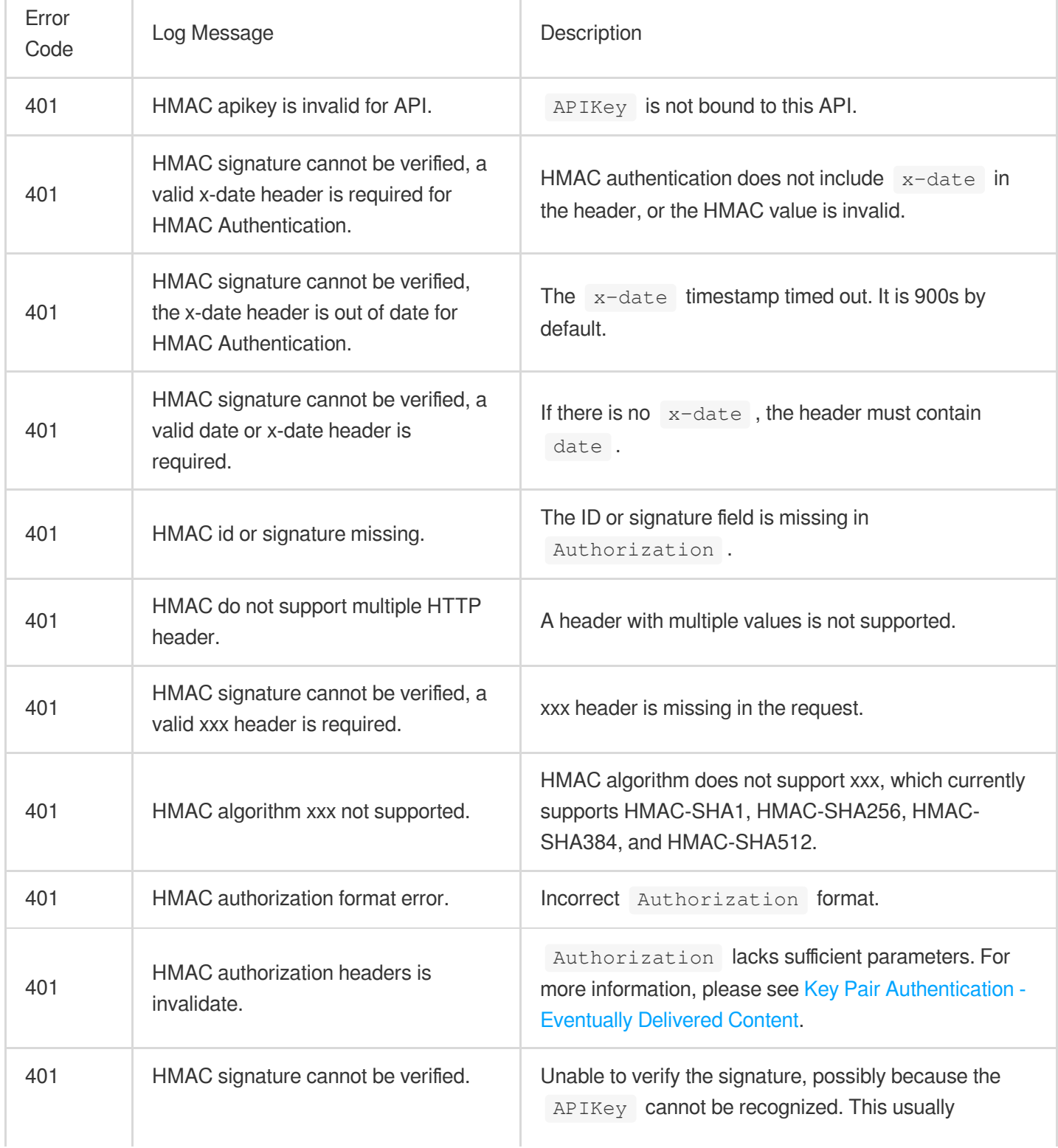

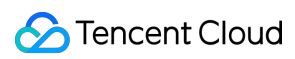

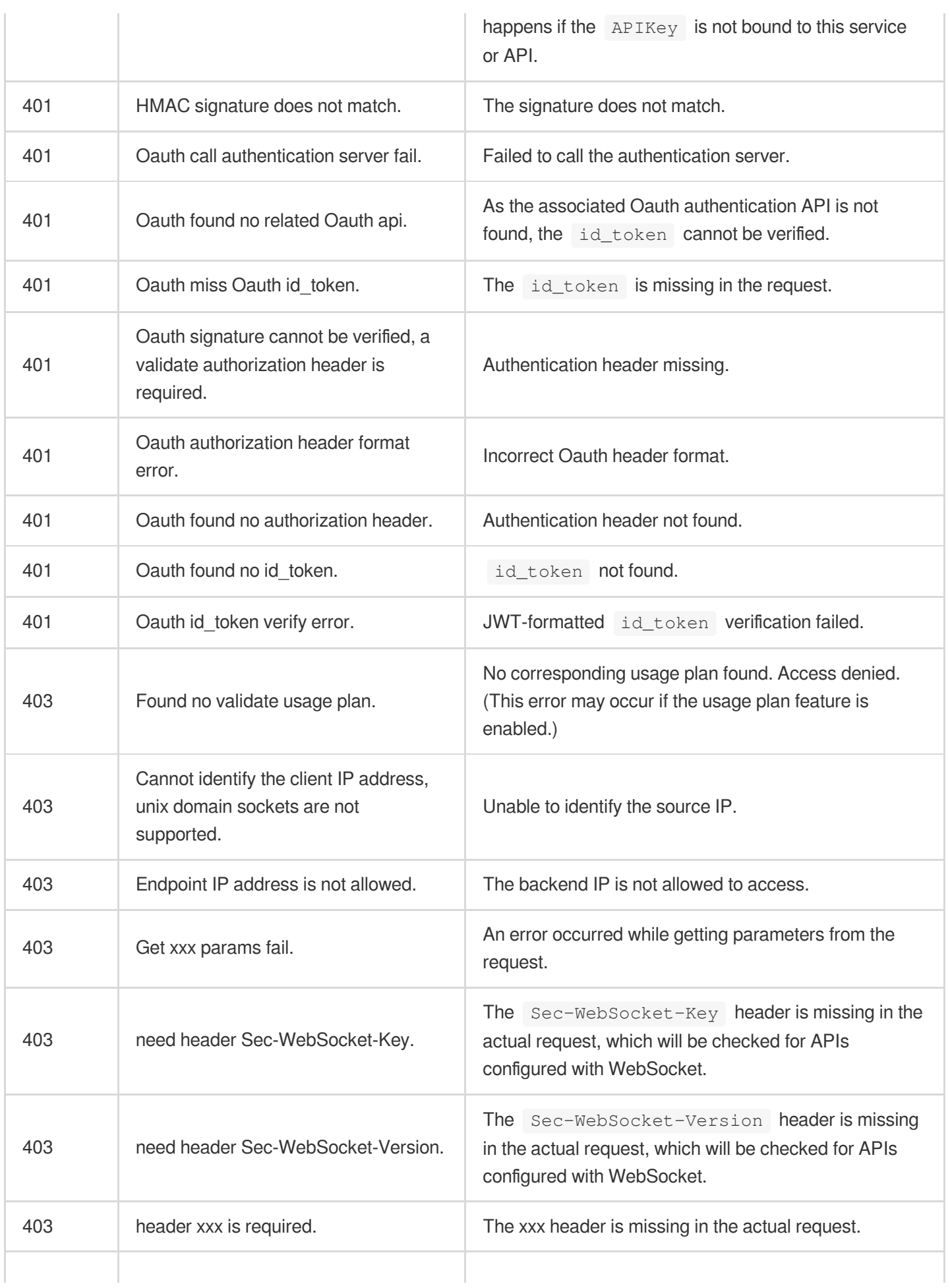

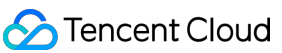

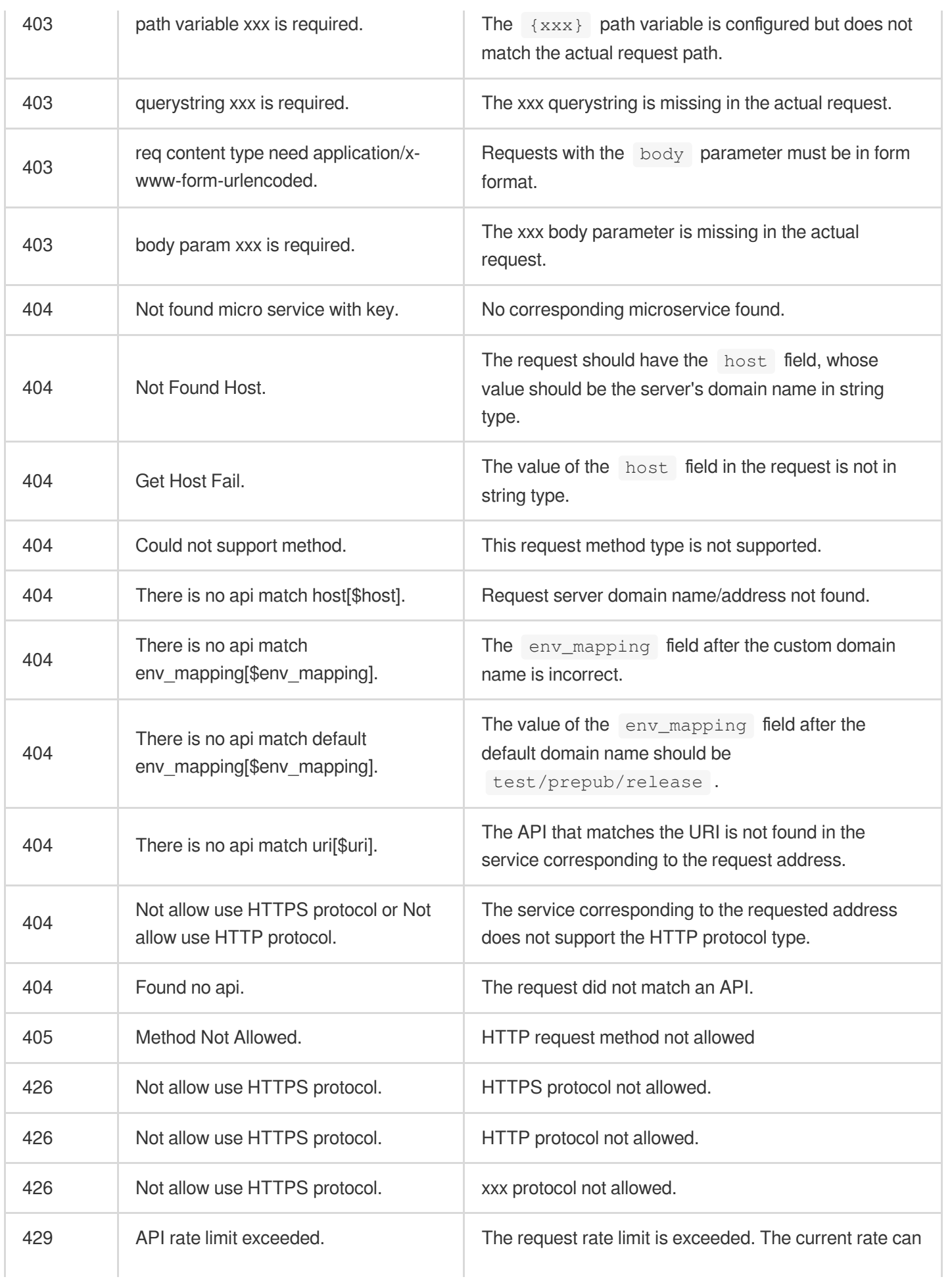

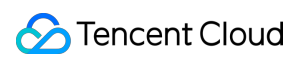

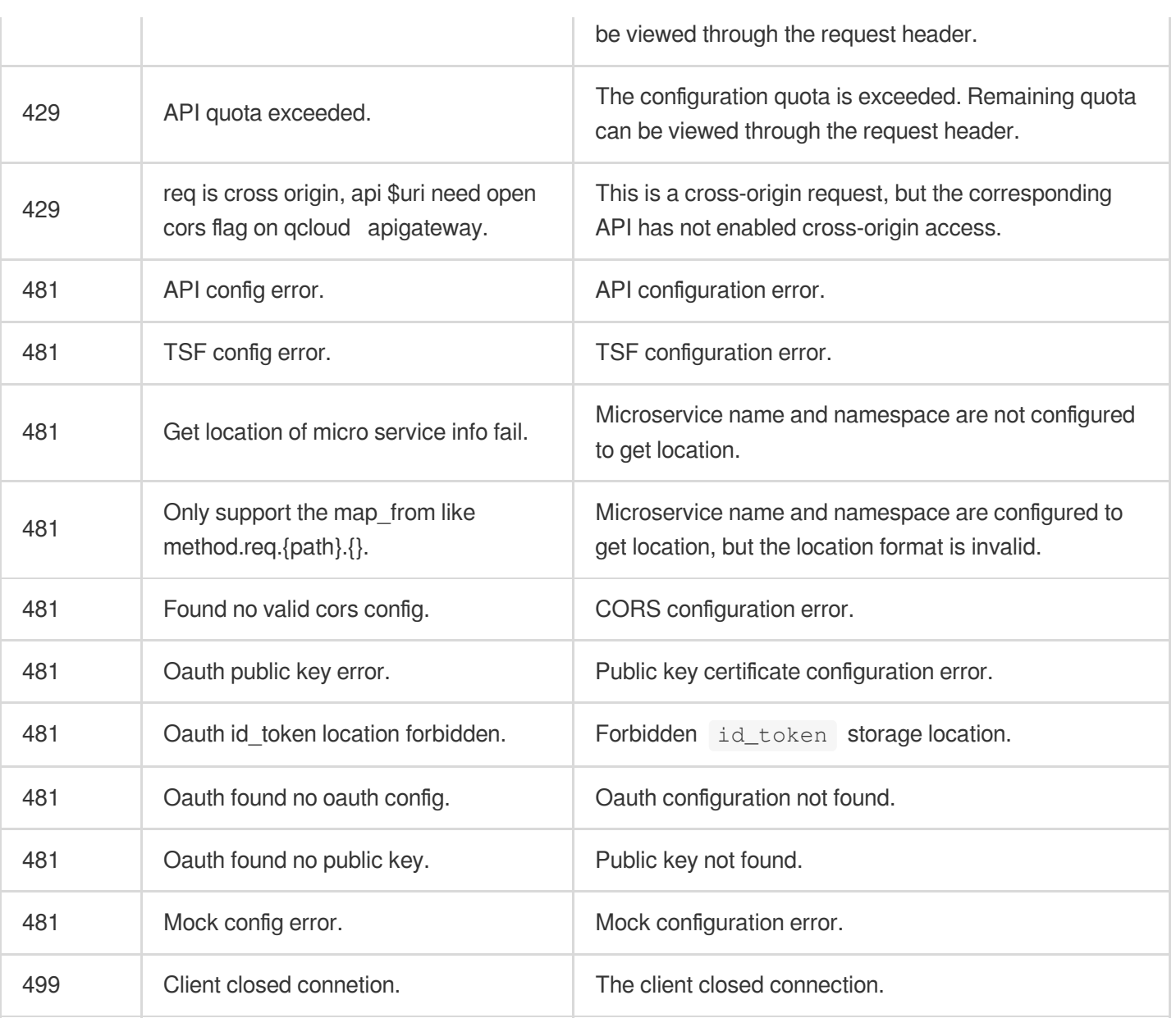

### **Backend errors**:

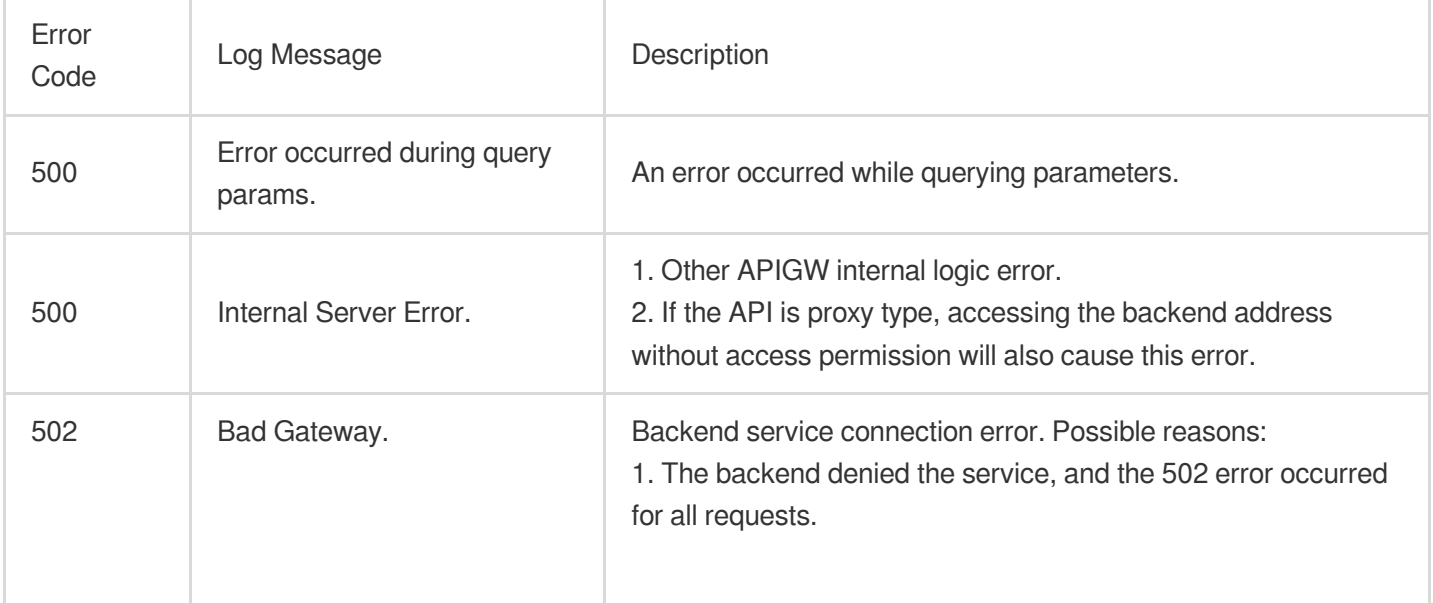

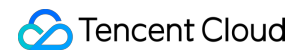

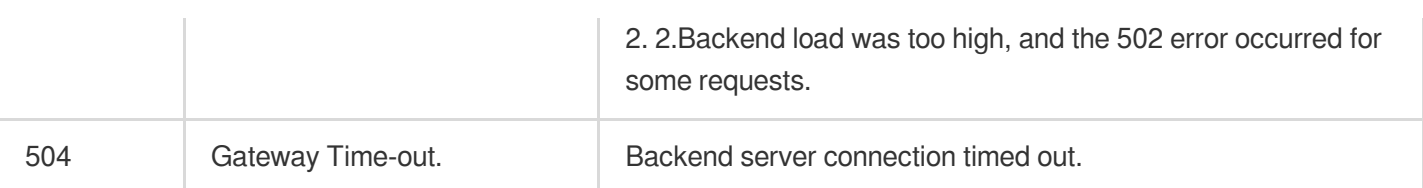